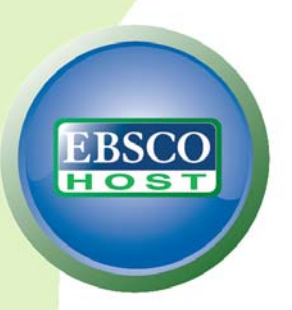

# **Best Practices: EBSCO***host I need to find 5 key articles on my topic*

## **Do you need to find key articles on your research topic?**

EBSCO*host* features several useful tools to assist you in finding the most relevant articles to your research topic.

Here are 8 steps you can follow to help ensure successful research when using EBSCO*host* databases.

### **Creating a Search**

**1. Select the Advanced Search Screen –** Using Advanced Search screen allows you to refine your search by selecting a search field from the drop-down menu for each term you enter. Searchable fields include **Subject Term**, **Author**, **Title**, and **Journal Name**.

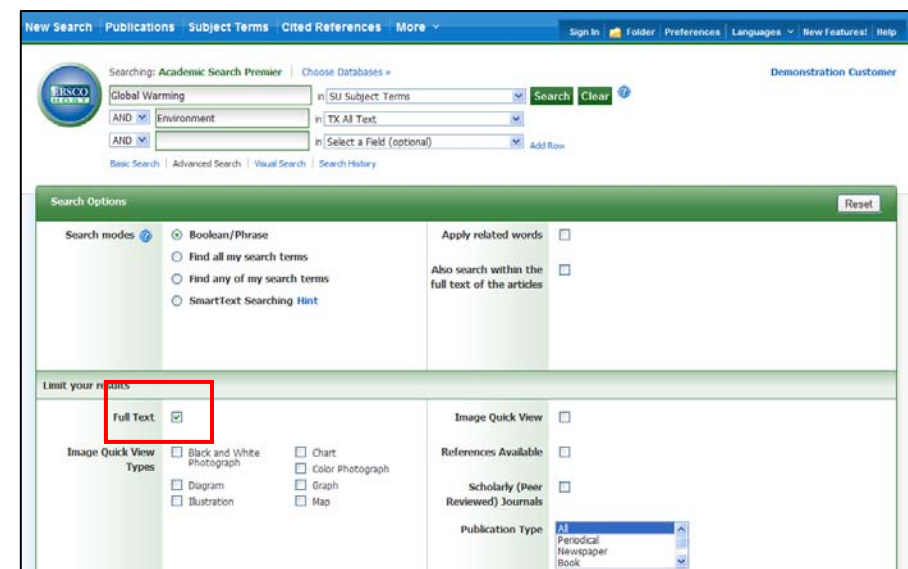

#### **2. Use Boolean**

**operators –** Select **And**, **Or**, or **Not** from the drop-down menus next to the **Find fields to combine your lines of search.** 

- **3. Limit Your Search** Be sure to check the **Full Text** limiter in the **Limit your results** area, to make sure you only get articles that contain the full text available from EBSCO*host*. If you would like, you can also limit your result list items to:
	- • **Publication Type** including Periodicals, Newspapers, or Books.
	- • **Scholarly (Peer Reviewed) Journals**  include only articles from publications that have been reviewed and/or qualified by a selected panel of acknowledged experts in the field of study covered by the journal.
	- **Published Date From** search for articles within a specified date range.

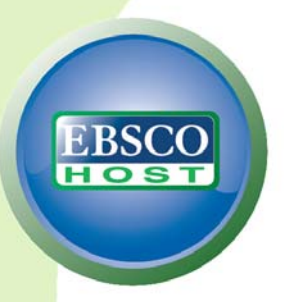

### **The Result List**

On the Result List, you can refine your results in several ways.

ew Search Publications Subject Terms Cited References More

- **4. Refine Your Results** – Under **Refine your results** in the left-hand column of the Result List, you can apply more limiters to your search. Click the **Show More** link to access all limiters, expanders, and search modes available to you.
- **5. Re-sort the Result List** – Click the dropdown **Sort** menu to resort your result list by

mier Choose Databases Searching: Academic Search Pre **IRSCO** Global Warming In SU Subject Terms Search Clear AND V Environmen in TX All Text  $\mathbf{v}$ In LX As Text<br>In Select a Field (optional)  $AND \times$  $\frac{1}{2}$  added Visual Search | + Search History 12245 Rox 2848 Results for... 1. GREEN BUILDING REGI **TES TO THE RESIDENTIAL SECTOR.** Refine your results 10, Vol. 37 Issue 2, p393-424, By: Dator, Mariel S., Boston C [7] Full Text 32p; (AN 51957532) Image Quick View As global warming has gamered significant attention in recent years, sustainability and green campaigns<br>throughout the nation have become more common. Efforts to mitigate the human footprint hav... References Avalable Subjects: GLOBAL warming; SUSTAINABLE development; TAX incentives; BUILDING materials; 1978 Publication 2010 Superson successions, and Related Construction Material Merchant Wholesalers, Routheasters, Routheasters, Rout<br>ENVIRONMENTALISM: Brick, Stone, and Related Construction Material Merchant Who<br>Other Building Material Dealers; chant Wholesalers; Roofing  $-1$ Database: Academic Search Premier Show More »<br>Oplions set Add to folder PDF Full Text (395KB) Source Types  $-$  Al Res 2. Aquedmento global: efeitos no cresdmento, no desenvolvimento e na Academic Journals produtividade de batata. (Portuguese) A  $\Box$  Magazines / Global warming: effects on growth, development, and yield of potato. (English) By: Fagundes, Joelma  $\Box$  Newspapers Conservation of the conservation of the State State of the Conservation of the Conservation of the Conservation of the Conservation of the Conservation of the Conservation of the Conservation of the Conservation of the Con

Sign In 1 Folder Prete

- **Date**, **Source**, **Author**, or **Relevance**.
- **6. Limit Your Results again** Still too many results appearing? Under the column on the left, narrow your results by Source Type, Subject term, Publication, or Geography.

### **Article Preview Hover**

from your result list.

**7. Preview Article Information** – The article preview hover feature saves you time by allowing you to preview article detail information right

> Simply hold your pointer over the hover icon at the end of an article's title to read a partial abstract, access full text, add the article to the folder, or access the full article details.

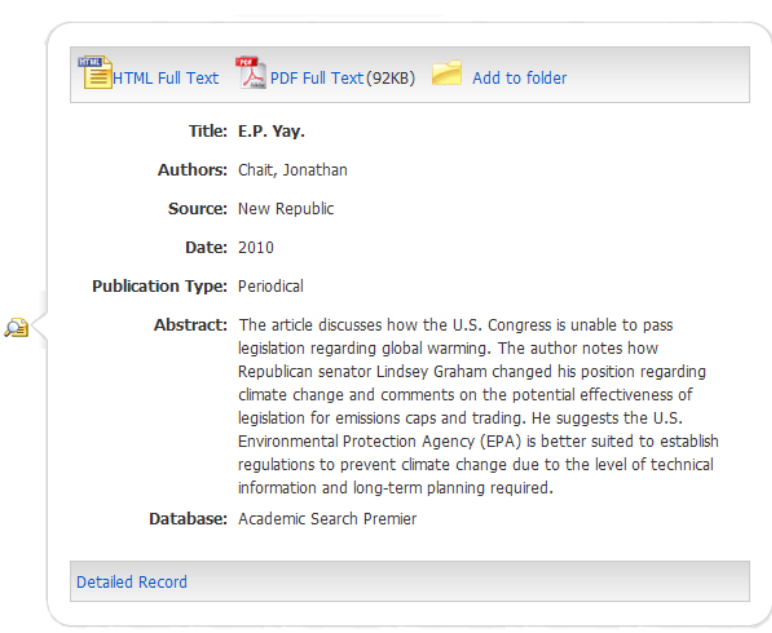